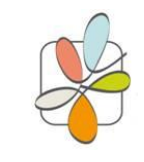

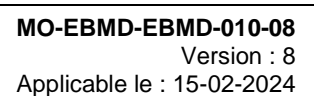

<u> Harry Harry Harry Harry Harry Harry Harry Harry Harry Harry Harry Harry Harry Harry Harry Harry Harry Harry H</u>

## **I - OBJET**

Utilisation de l'automate de chimie FUJI NX500 (Lipase, GGT, SGPT/ALAT, CPK) par du personnel externe au laboratoire sur les sites périphériques en EBMD.

# **II - DOMAINE D'APPLICATION ET RESPONSABILITÉS**

Cette procédure s'adresse particulièrement aux infirmiers et médecins des Urgences habilités.

# **III - DOCUMENTS DE RÉFÉRENCE**

Procédure d'utilisation du FUJI-CHEM NX500

## **IV – DESCRIPTION**

### **Accès à l'appareil :**

L'appareil est toujours allumé (diode verte allumée) mais se met en veille : écran grisé Appuyer sur l'écran (dans le vide) puis sur « Nouveau test »

En haut de l'écran doit s'afficher : « **lampe en chauffe »**

### **Préparer les tests Réactifs :**

1. Les plaquettes de réactif sont sorties à l'avance pour les IDE par les techniciens

Les plaquettes d'analyses doivent être sorties du réfrigérateur **au moins 5 min non ouvertes avant l'utilisation**.

Lors de l'utilisation du dernier test par l'IDE, elle devra sortir au moins 3 sachets pour les remettre à température ambiante pour la prochaine utilisation.

Les boites de réactifs sont à disposition pour les IDE dans le frigo 3 (RE097) pièce 407.

- 2. Placer les plaquettes avec le code barre sur le dessous dans le portoir noir **sans mettre les doigts au centre**
- 3. Positionner le **poids** au-dessus et remettre le tout dans l'analyseur.

### **Programmer l'échantillon sanguin :**

Echantillon : tube **HÉPARINE VERT SANS GEL (**volume minimum 3ml**)**

- 1. Appuyer sur **Mesure** ou **Nouveau test**
- 2. Appuyer sur **ID** : scanner le numéro séjour du patient
- 3. Vérifier que le **type d'échantillon** soit bien **:** « **P/S Plasma/Sérum »**

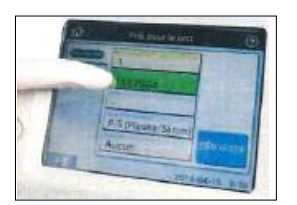

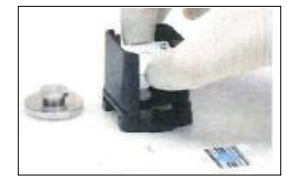

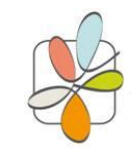

**LBM du GCS Médico-Technique du Sud Finistère**

### **NX 500 EN BIOLOGIE DELOCALISEE**

**MO-EBMD-EBMD-010-08** Version : 8 Applicable le : 15-02-2024

<u> Maria Maria Maria Maria </u>

- 4. Mélanger le tube par retournements 10 fois
- 5. **DÉBOUCHER le tube** et le placer sur le portoir noté **PF**
- 6. Ajouter le **filtre plasmatique** sur le tube débouché et placer un **cône** dans la cavité " a "
- 7. **A**ppuyer sur **DÉMARRER** : une fenêtre s'ouvre : **« Enregistrement ID** » Scanner son numéro identifiant (matricule,…) qui sera tracé dans l'informatique.

#### Puis taper **OK**

**AVANT de faire « OK »** bien vérifier que tout est en place.

L'appareil démarre dès que le temps de chauffe est fini.

Un nouvel échantillon peut être lancé dès qu''à l'écran apparait « Prêt pour le test » même si les précédents tests sont toujours en cours d'analyse.

#### **Résultats :**

A la fin de l'analyse :

- Le résultat s'imprime automatiquement et est transmis dans l'informatique du laboratoire et dossier patient.
- Si sur le ticket il y a comme indications : \*\*\*\*\* cela signifie qu'il y a eu un problème au niveau de l'analyse (automate, pointe, pas assez de sérum, valeur élevée......) Prélever un nouveau tube et envoyer sur Quimper (le résultat est peut-être supérieur à l'intervalle de mesure).
- Jeter les tubes échantillons dans un DASRI après utilisation

**En cas de problème** : Appelez Douarnenez au 02.98.75.15.24 ou Quimper au 02.90.26.44.77. Si

non résolu, reprélever un tube hépariné (vert) et transférer les échantillons sur Quimper pour analyse

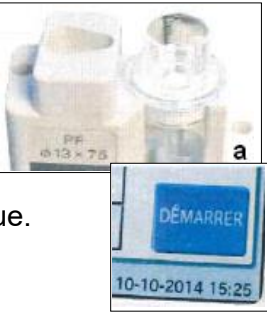